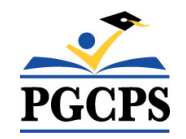

# **Escuelas Públicas del Condado de Prince George Matrícula por internet: configuración de su registro de familia**

ScribEnroll es un sistema por internet que procura hacer que la matrícula de su niño en la escuela lo más fácil y práctico posible. Con esta guía, queremos mostrarle lo fácil que puede ser este proceso. Así que comencemos dirigiéndonos a la siguiente página de internet: https://pgcpsmdc.scriborder.com/

Cuando llegue a la página principal, necesitará seleccionar el idioma de la página de matrícula a su idioma de preferencia para navegar la página de internet. En el menú desplegable haga clic en "Select Language" para seleccionar el idioma en el que desee ver la página de internet.

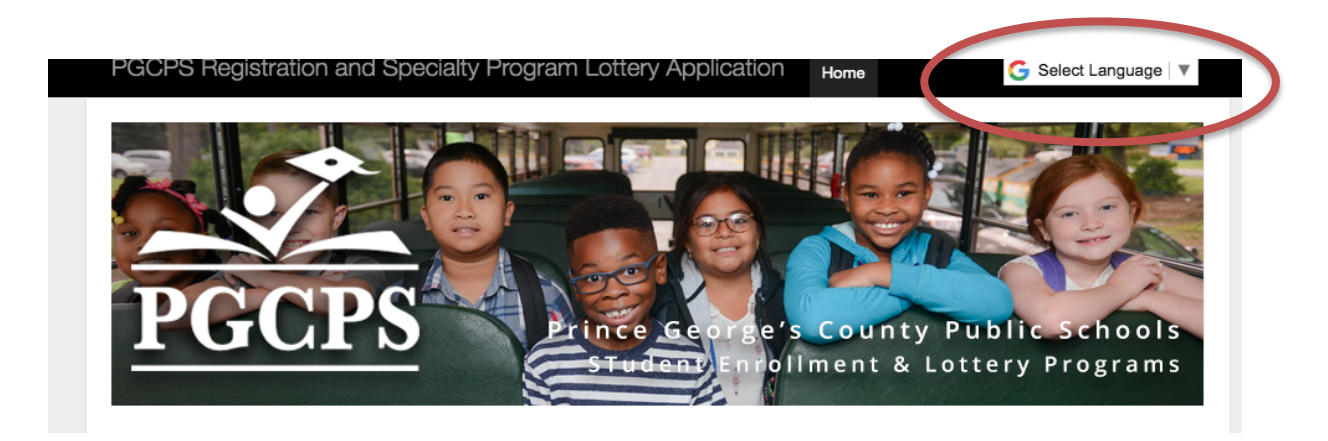

Luego, haga clic en el botón de la izquierda para "comenzar/iniciar sesión". Eso lo llevará a la página principal para establecer su cuenta.

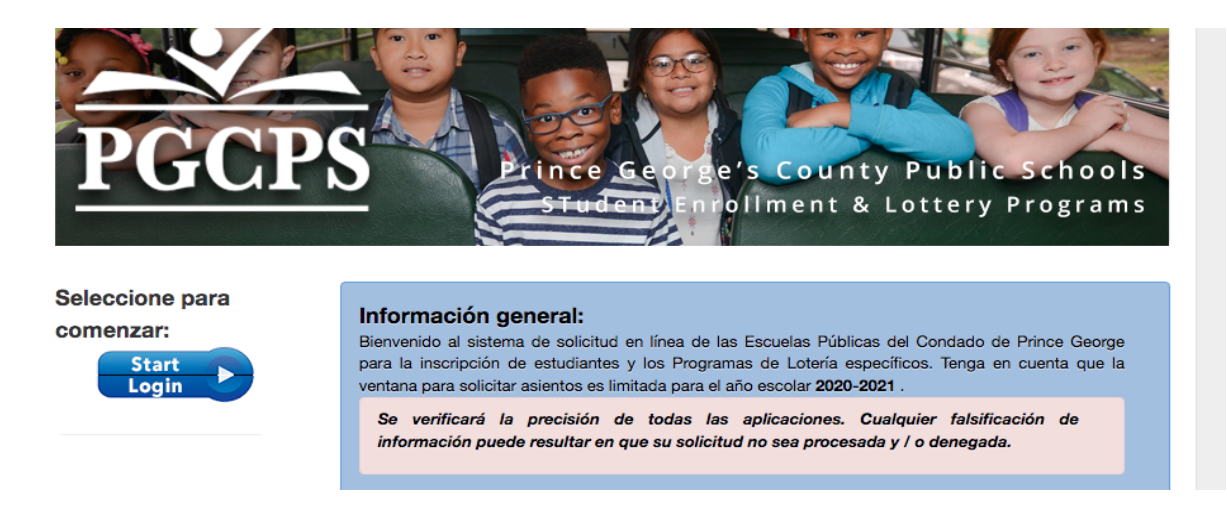

Después, tendrá que crear una cuenta. Una vez que el registro de familia esté en su idioma preferido, usted verá un botón en el lado derecho para crear una cuenta y unos cuadros en la parte izquierda para iniciar sesión en una cuenta ya existente (explicaremos eso más adelante). Debido a que usted aún no tiene una cuenta, por favor haga clic en el botón "Crear una cuenta".

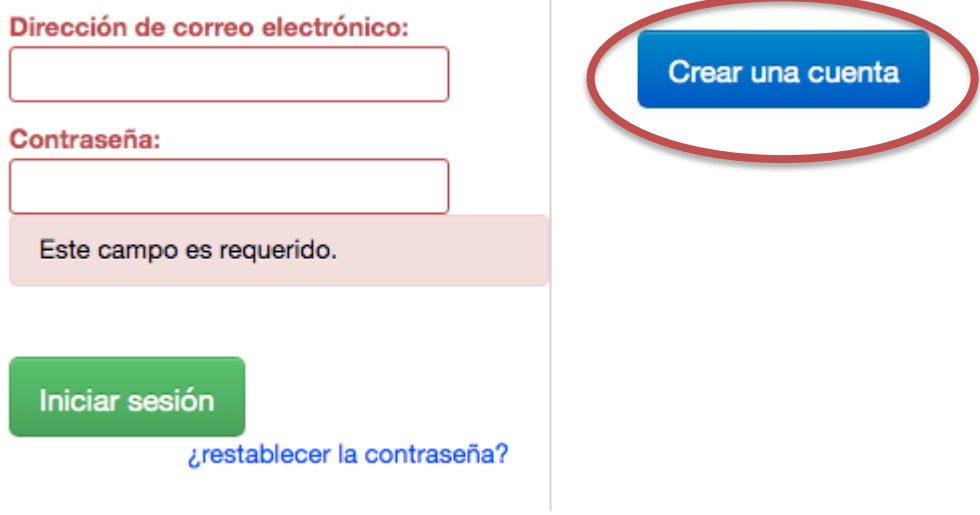

Después, tendrá que escribir cierta información personal. Lo primero, escribirá su nombre y dirección en los cuadros correspondientes.

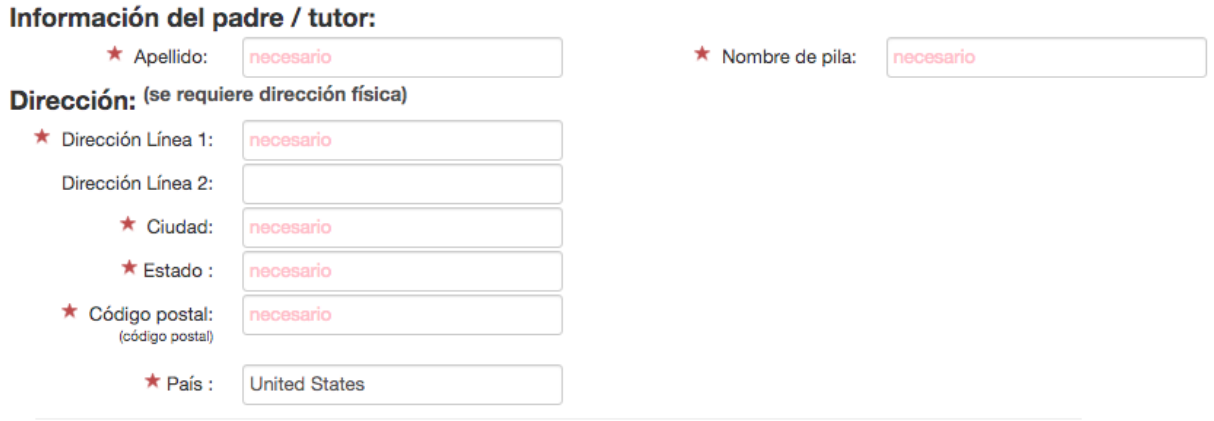

Una vez que haya llenado esa información, escriba su número telefónico y marque la casilla si le gustaría recibir mensajes de texto con actualizaciones.

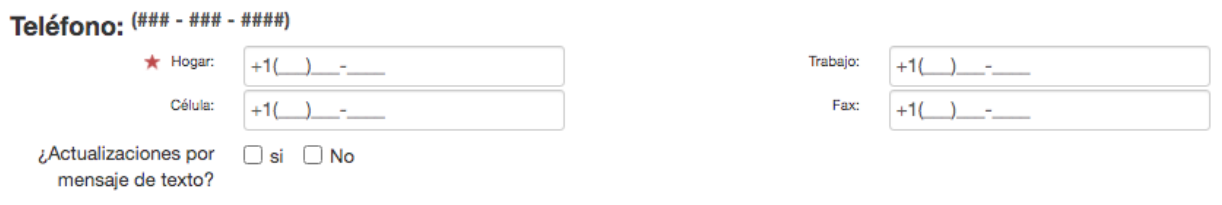

Finalmente, usted escribirá la información de su cuenta para poder iniciar sesión y recibir actualizaciones por correo electrónico. Después haga clic en el botón "crear una cuenta".

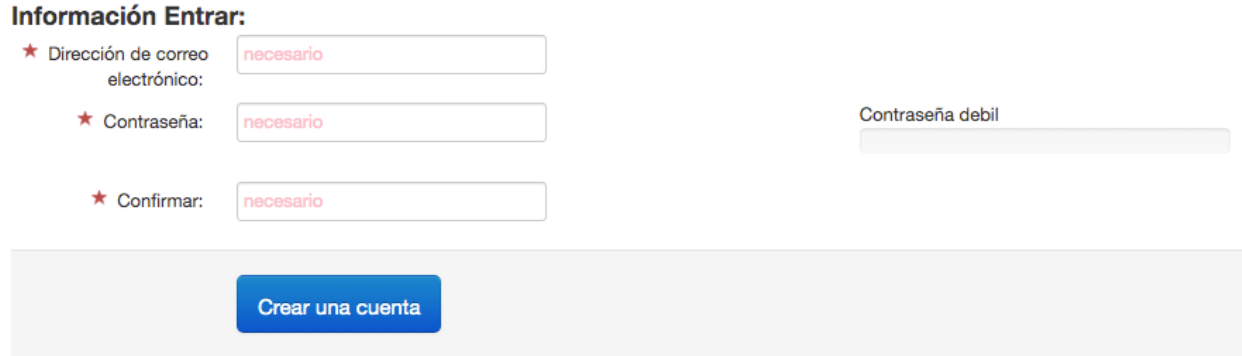

Ahora que su cuenta ya ha sido creada, puede iniciar sesión para asociar al estudiante(s) que desea matricular en su cuenta. Para iniciar este proceso, debe iniciará sesión en su cuenta usando la opción de la izquierda que mencionamos previamente.

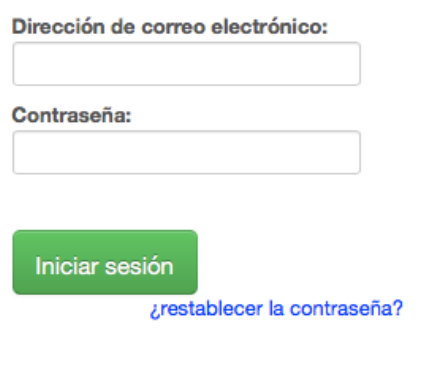

Una vez que haya iniciado sesión, se le pedirá que asocie a un estudiante con la cuenta.

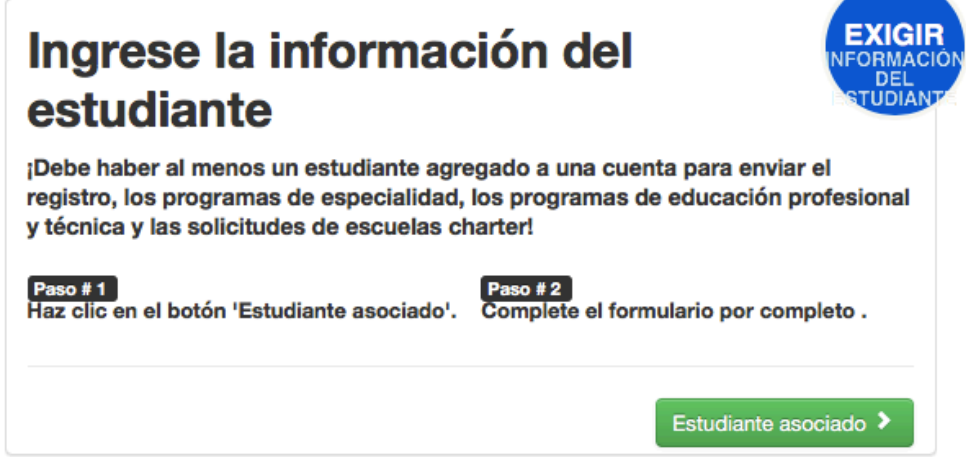

El primer paso para asociar a un estudiante es escribir su nombre y estado de matrícula actual.

Nombre del estudiante: (como aparece en el certificado de nacimiento)

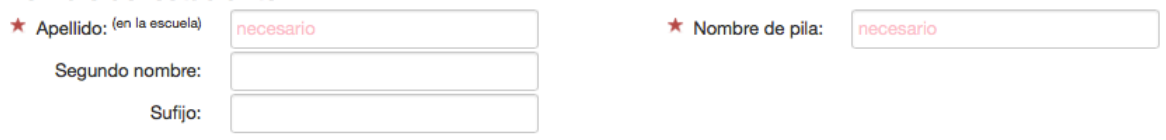

### Estado de inscripción actual:

El estudiante no está actualmente matriculado en las Escuelas Públicas del Condado de Prince George

O El estudiante está actualmente matriculado en las Escuelas Públicas del Condado de Prince George

Después, escribirá la fecha de nacimiento del estudiante y contestará una pregunta relacionada a los hermanos.

Información relacionada con el nacimiento del estudiante:

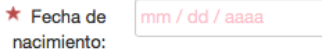

Pregunta relacionada con los hermanos:

 $\overline{\mathcal{E}}$  Es el estudiante un  $\overline{\mathcal{S}}$  Sí  $\overline{\mathcal{S}}$  No gemelo, mellizo o cuatrillizo?

Ahora, usted necesitará contestar las preguntas relacionadas a la escuela de asistencia de su niño usando la casilla desplegable.

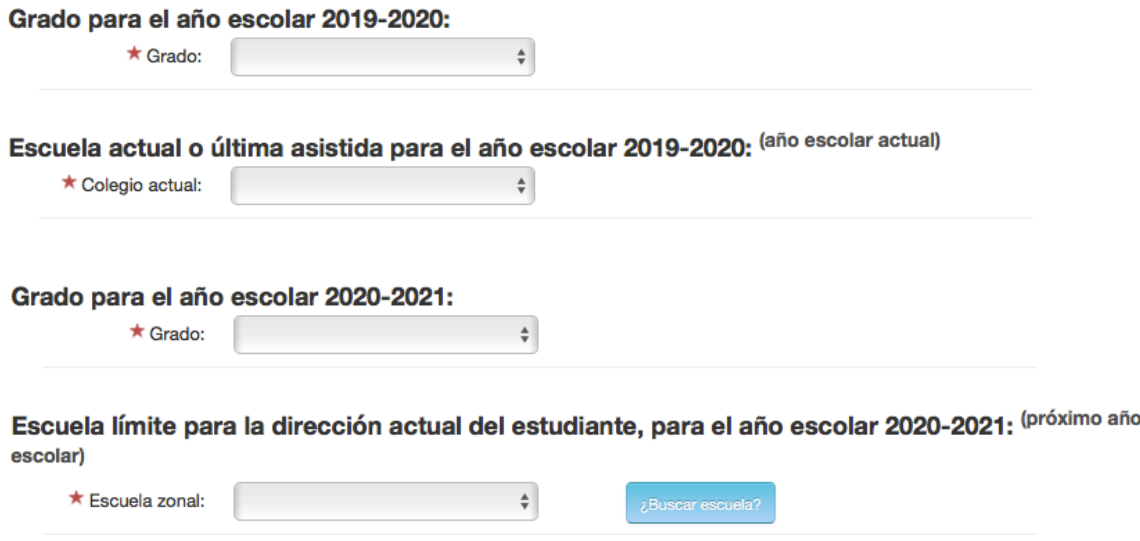

Después hará clic el botón "Guardar" o "Asociar a otro estudiante" para terminar el proceso.

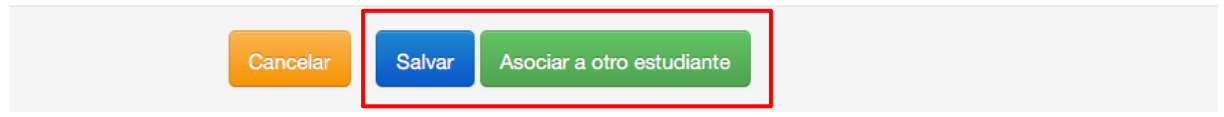

¡Ya termino! Aún necesita enviar su solicitud para matricular al niño, pero eso lo explicaremos más adelante.

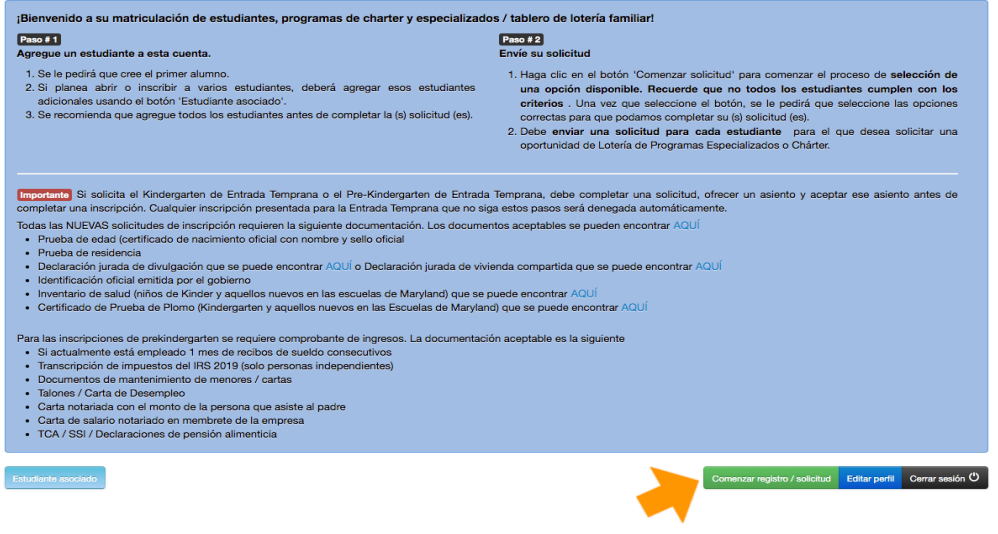

## Debe seleccionar el botón 'Comenzar registro / aplicación' para agregar una

Alcalde McCheese<br>Fecha de nacimiento:<br>01/01/2004

#### aplicación.

#### Para mas informacion contacte:

Edificio de Administración Sasscer de las *Escuelas Públicas del Condado de Prince George's*<br>14201 School Lane<br>Upper Marlboro, MD 20772

Preguntas de lotería - Contabilidad de alumnos: 301-952-6300<br>Preguntas de audición (grados 6-8) - Artes creativas y escénicas: 301-808-8317<br>Imagine Andrews (personal militar): 301-350-6002

**Para contacto de soporte técnico:**<br>Software de garabatos<br>Croreo electrónico: help@scribsoft.com<br>Teléfono: 855-465-1458

**Horario comercial de**<br>lunes a viernes de<br>8:00 a.m. a 4:30 p.m.